# **Bankruptcy Court Case Management /Electronic Case Filing Release 5.1 Summary for External Users: Effective April 20, 2013**

Effective **April 20, 2013**, the court upgraded its Electronic Case Filing system to Release 5.1. This upgrade works correctly with Firefox/Mozilla 15.0, 16.0, 17.0, 17.0.1 and Internet Explorer 8 and 9.

Below are links to Electronic Learning Modules (ELMs) and associated PDF documents with step by step instructions, revisions, and added features for the:

**Claims Register** 

http://www.nyeb.uscourts.gov/elms/claims\_register\_attorney/Claims\_Register\_Attorneys.htm

http://www.nyeb.uscourts.gov/elms/claims\_register\_attorney/Claims\_Register\_Attorneys.pdf

**Mobile Query** 

http://www.nyeb.uscourts.gov/elms/mobile\_query/Mobile\_Query.htm

http://www.nyeb.uscourts.gov/elms/mobile\_query/Mobile\_Query.pdf

## **NEW ECF EVENT**

Transfer of Claim – Agent…………………………………….p. 22

#### **AMENDED ECF EVENTS**

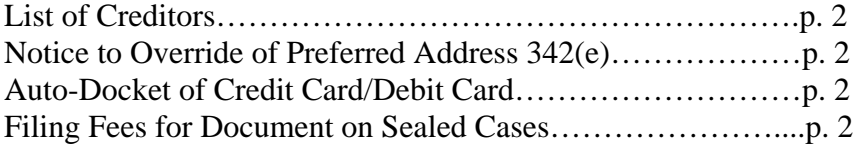

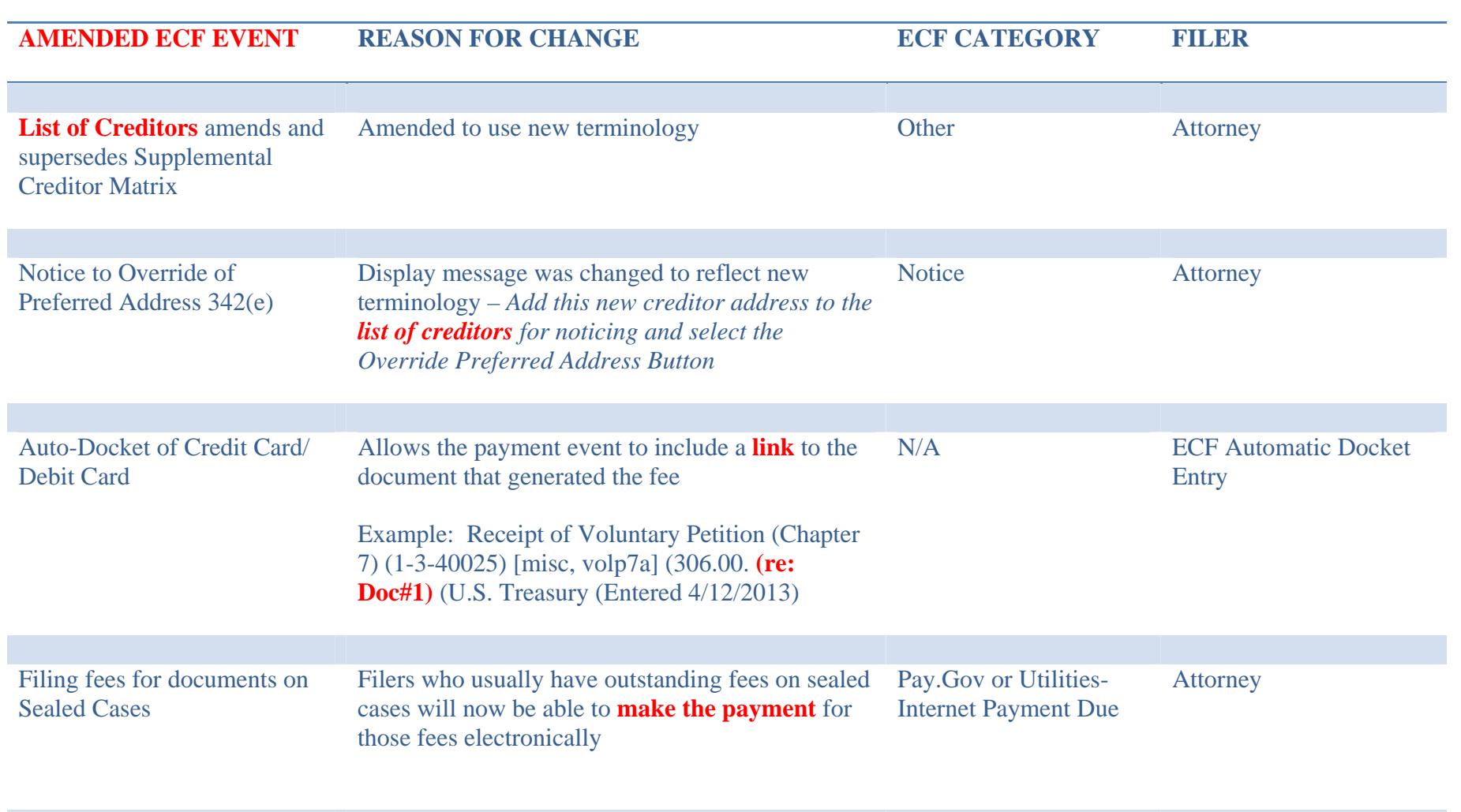

The following pages set forth modifications, new features, and functions to navigate the Electronic Case Filing system when querying and generating reports. These new features are user friendly and more detailed for customizing reports.

## **PACER Links in CM/ECF**

Two new menu selections appear under the *Utilities* menu to allow one to navigate quickly between CM/ECF and PACER. You won't have to leave your CM/ECF session to access another court in PACER or to use the PACER Case Locator.

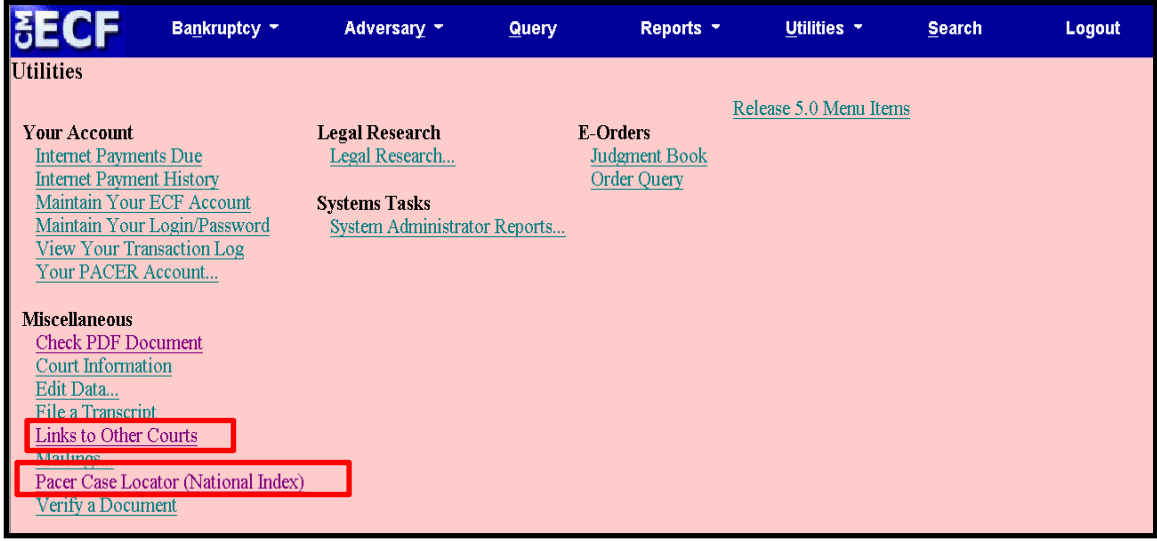

When the **PACER Case Locator** link is clicked, the **Case Search Sign In** page displays.

## **PACER Links in CM/ECF Cont'd**

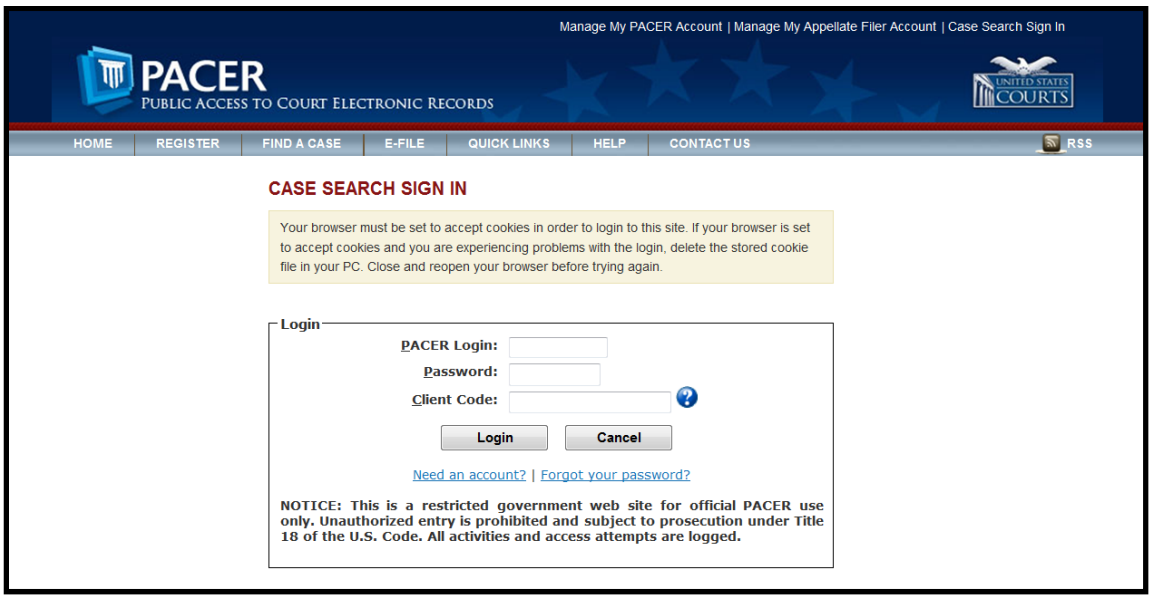

The following updates have been made to the PACER Case Locator, provided by the PACER Service Center:

- Attorney information is now extracted for bankruptcy and adversary cases
- Alias records are now returned by a search based on SSN/ITIN or Tax ID/EIN
- Debtor and Joint Debtor Disposition values are extracted on all cases for which a disposition exists

The **Link to Other Courts** displays the Individual Court PACER links without leaving CM/ECF.

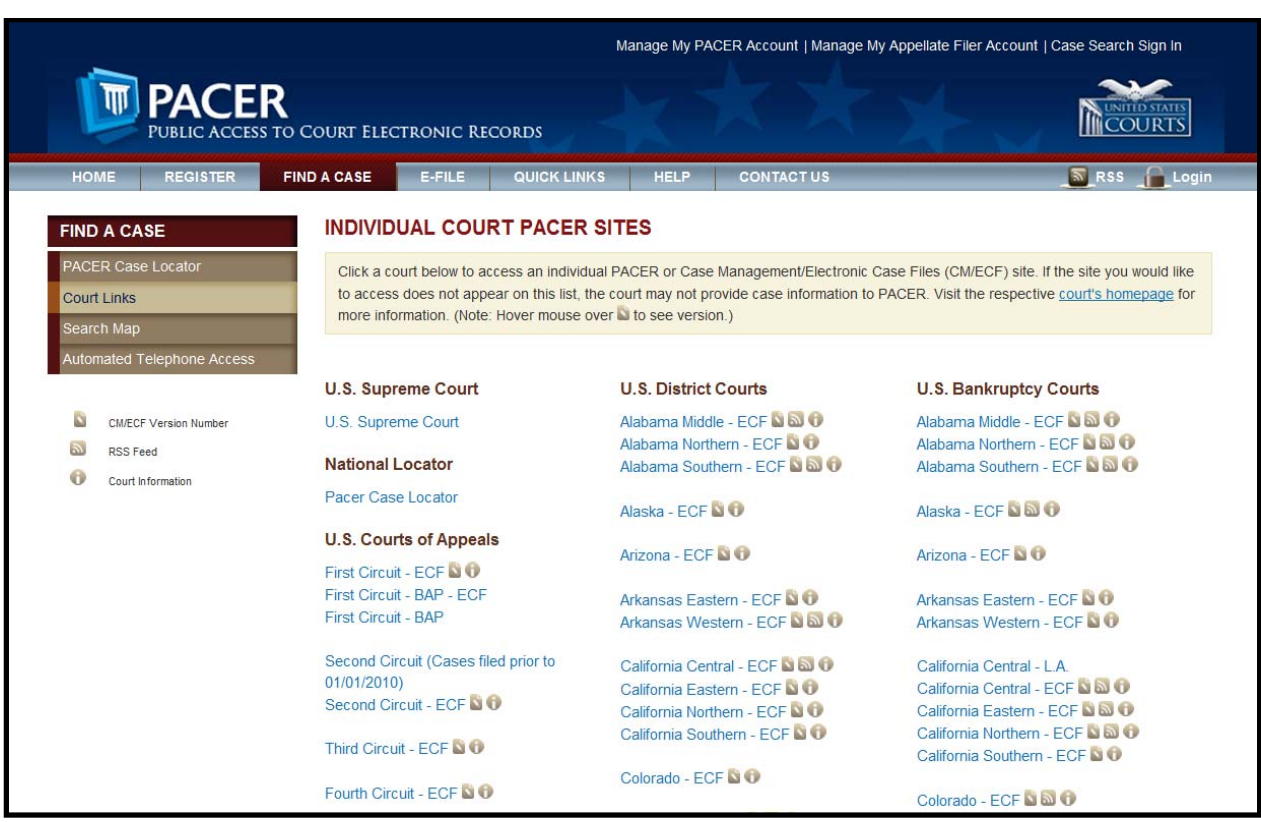

## **Docket Report Enhancements**

The **Create Appendix** option has been modified so you have more flexibility in customizing a docket report. Now you can select only the entries you want and whether you want the PDF document appended to this customized report. If you just want an abbreviated docket report without attached PDF documents attached, you can select only the entries you need for the task at hand.

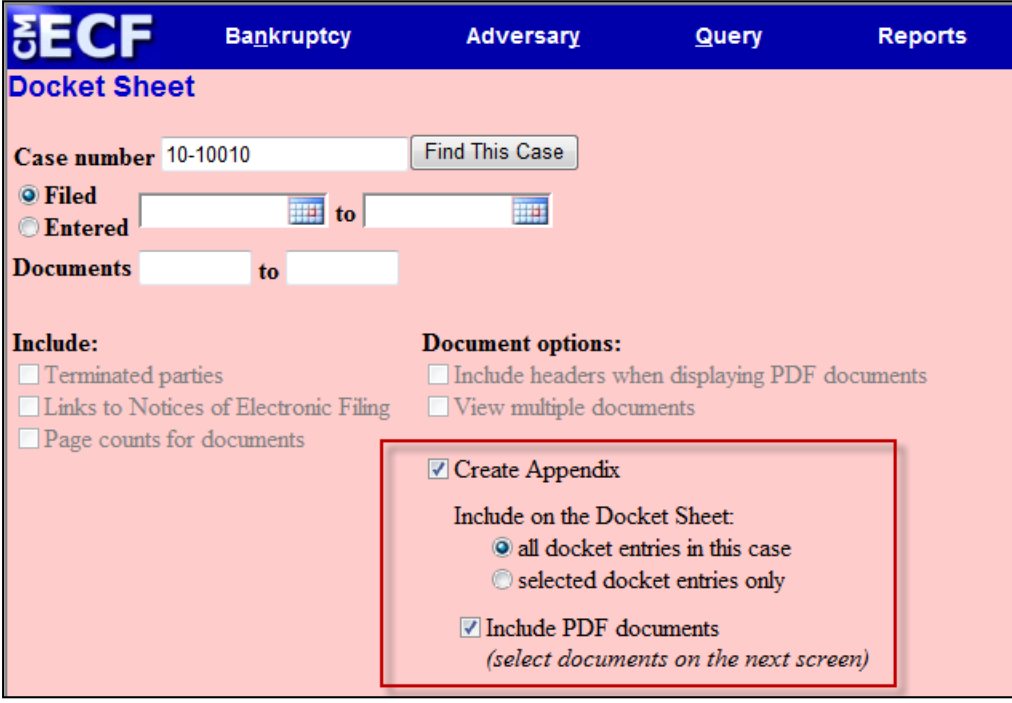

#### **Page Counts on Docket Report**

The number of pages for documents associated with a docket entry is a new option.

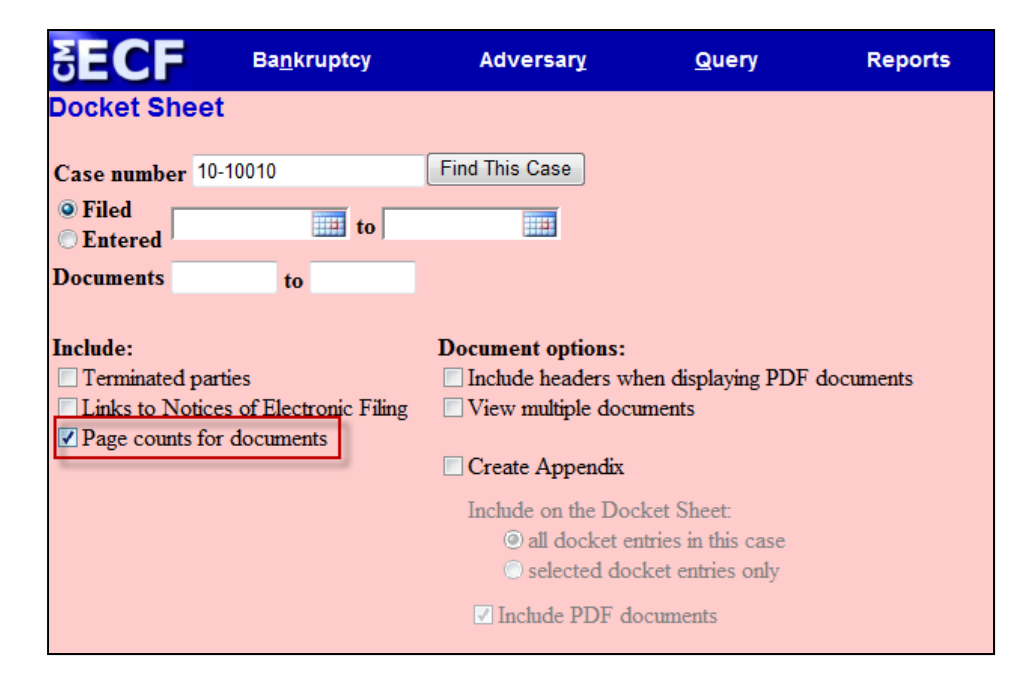

Knowing how big a file is helps PACER users predict the cost of viewing an attachment and also to anticipate the loading time of a document.

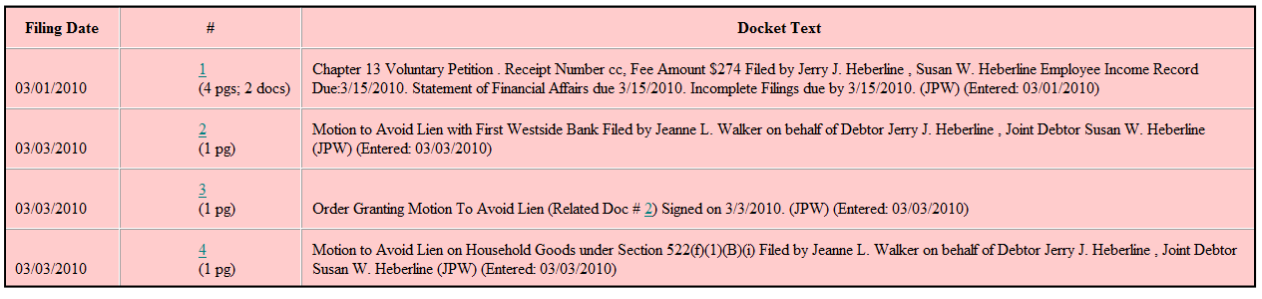

### **Critical Deadlines and Dates on the Docket Report**

Additional dates and deadlines now display on the caption of the docket report. A link to the Claims Register appears whenever a case has claims filed.

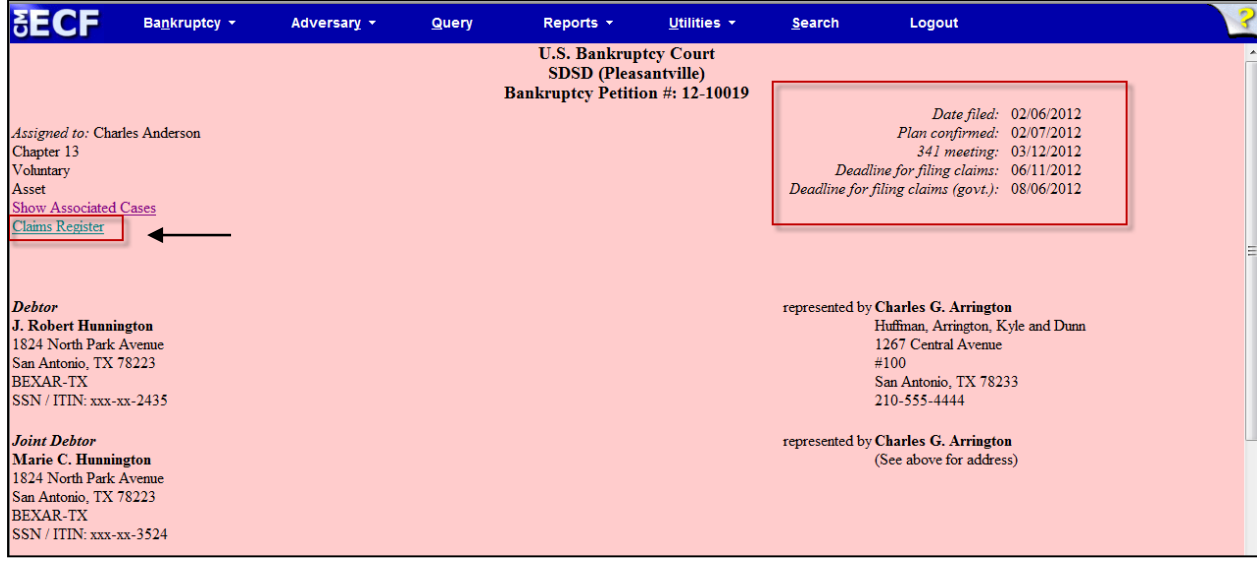

The following dates will be shown, if appropriate, by chapter:

- Plan confirmed date
- 341 meeting date
- Deadline for filing claims
- Deadline for filing government claims
- Deadline for objecting to discharge
- Deadline for filing financial management (Chapter 7 only)

The most recent deadline will display whether or not it is terminated.

A link to the Claims Register appears on the docket when one or more proofs of claim have been filed.

### **Docket Activity Report**

The **Docket Activity Report** has been enhanced to include time filters. The report can be run in time increments, rather than running the report for the entire day. A new clock icon offers an alternative to typing in the time.

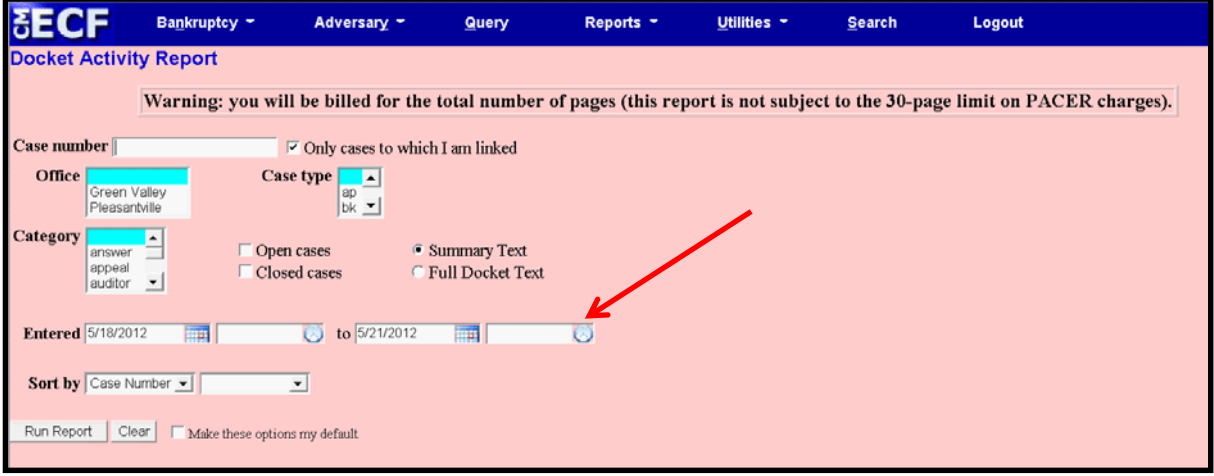

## **Calendar Events – All Hearing and 341 Meeting**

You can now view **All Hearings** without the 341Meeting settings included. A **341Meeting** selection has been added to the hearing type list.

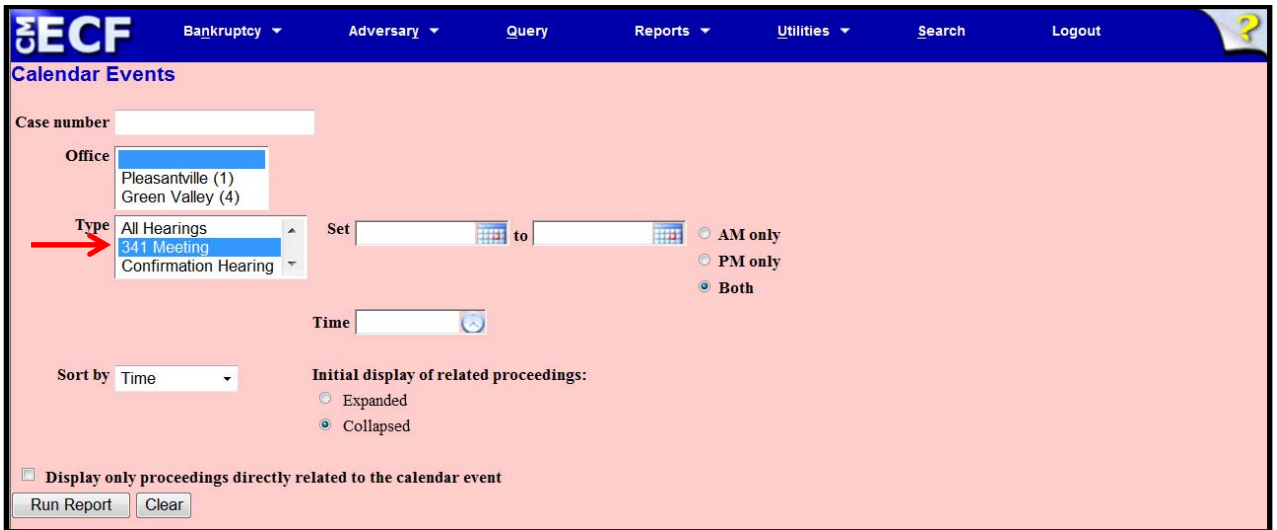

## **Query**

New query options have been added:

- Filed Date range
- Last Entry Date range
- Nature of Suit

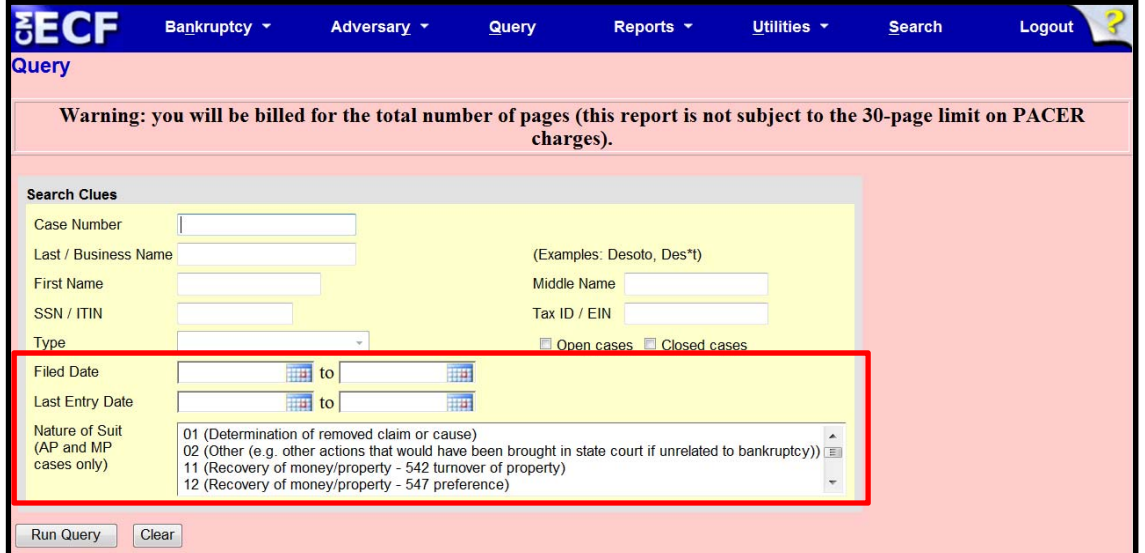

The **Filed Date** and **Last Entry Date** range is limited to 31 days. If a date range entered exceeds the 31 day limit, CM/ECF displays an error message.

If multiple Nature of Suits are selected for a query, CM/ECF displays a message that the search could produce many records and lead to a large billing charge.

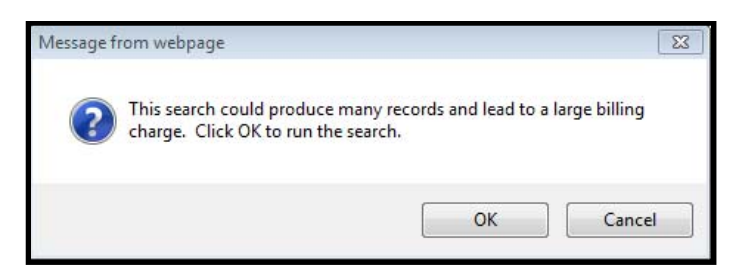

## **Multiple Social Security and Identification Numbers**

CM/ECF now allows up to five Social Security Numbers and Tax Identifications Numbers for each debtor and joint debtor.

After a social security number is entered a plus icon appears beside the SSN/TaxID/EIN field. If the debtor or joint debtor has another SSN/TaxID/EIN, click the "plus" icon for another field to be displayed for additional number(s). CM/ECF will now format the numbers if you do not insert hyphens.

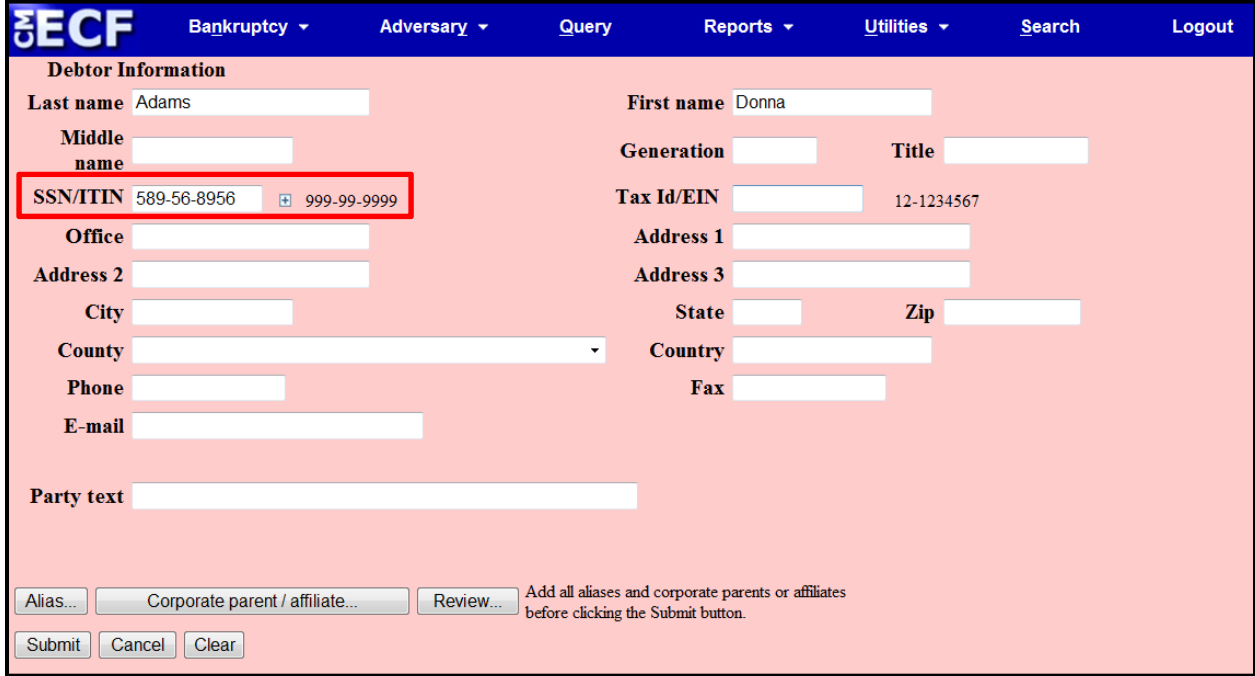

All SSN and TaxID/EIN numbers have been included in all reports and functions throughout the application.

On public notices and docket sheets only the last four digits of any Social Security or Identification Numbers are displayed.

# **Multiple Social Security and Identification Numbers Cont'd**

The docket sheet, below, is an example of how the multiple Social Security Numbers are shown on a public notice.

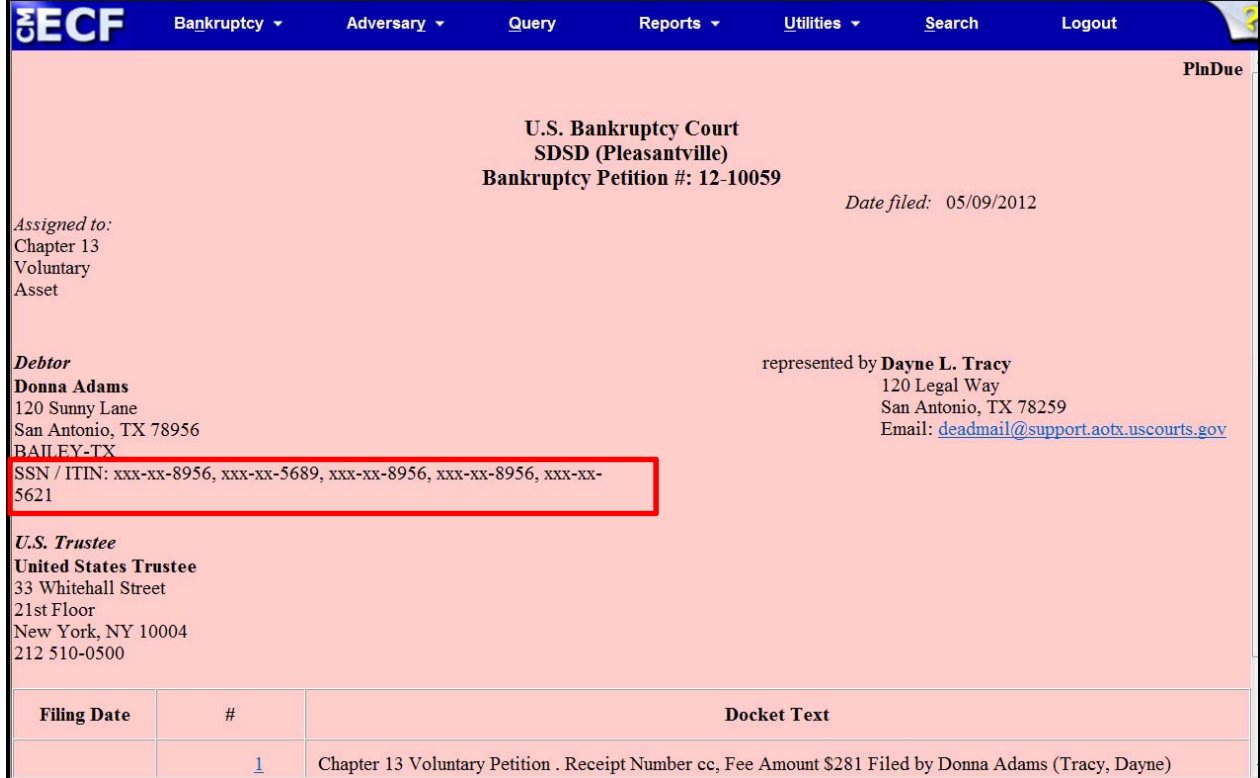

## **Notice of Electronic Filing**

In prior versions of ECF, when an attorney represented more than one party in a case, the attorney's email and party information were listed on the Notice of Electronic Filing (NEF) only for the first party. Now the attorney is listed for each party represented.

Although an attorney may be listed multiple times on a NEF, the system will not send multiple emails.

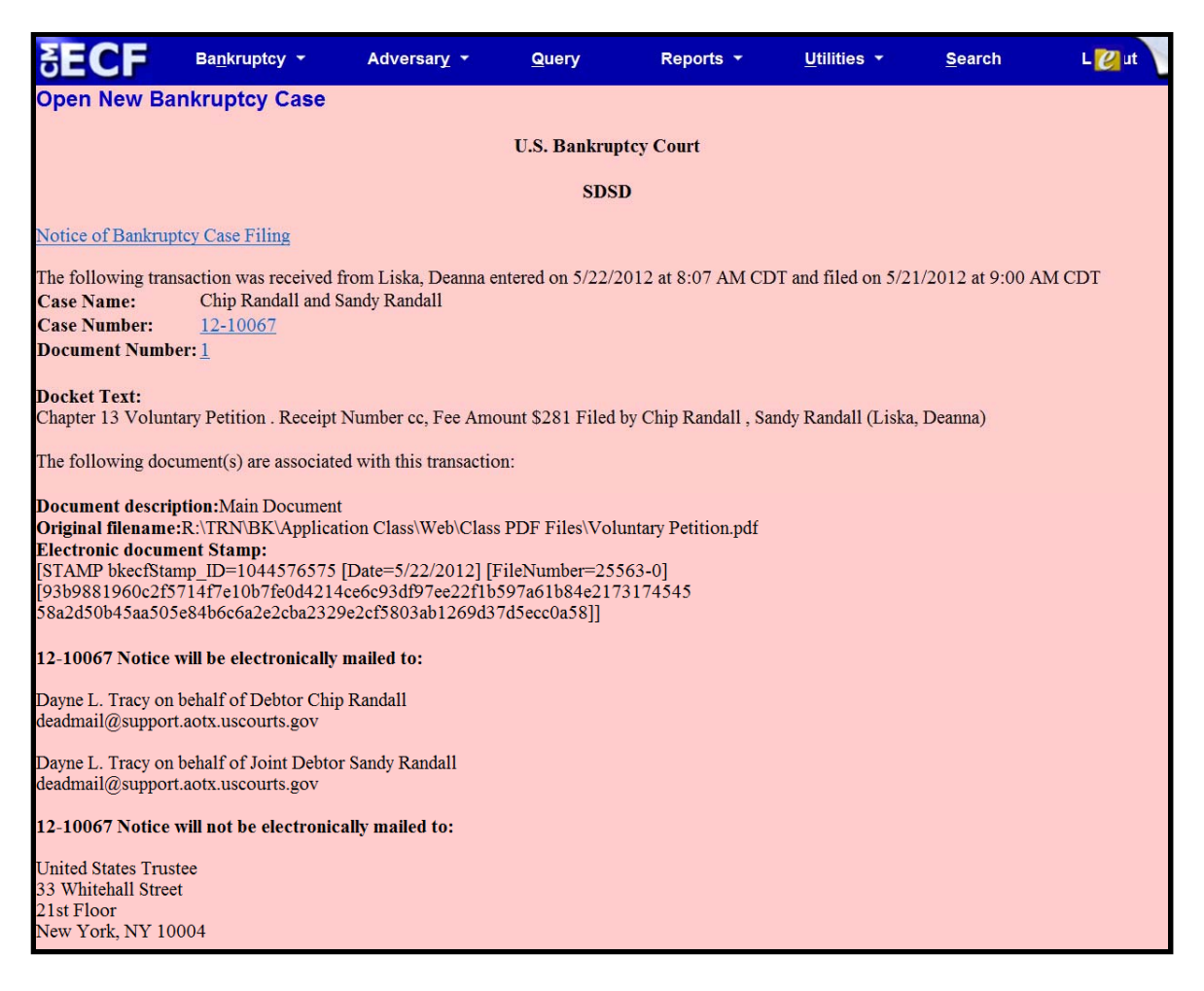

#### **Attorney and Party Association**

When an attorney or trustee files a pleading, they are prompted to indicate whether they should be linked to the party they represent. In prior releases, the checkbox for the association with the attorney and party was unchecked and if the filer did not check the box, the association was not made. In this release, the checkbox for the association with the attorney and party is checked by default. The message has been updated to reflect the implications of omitting this necessary association.

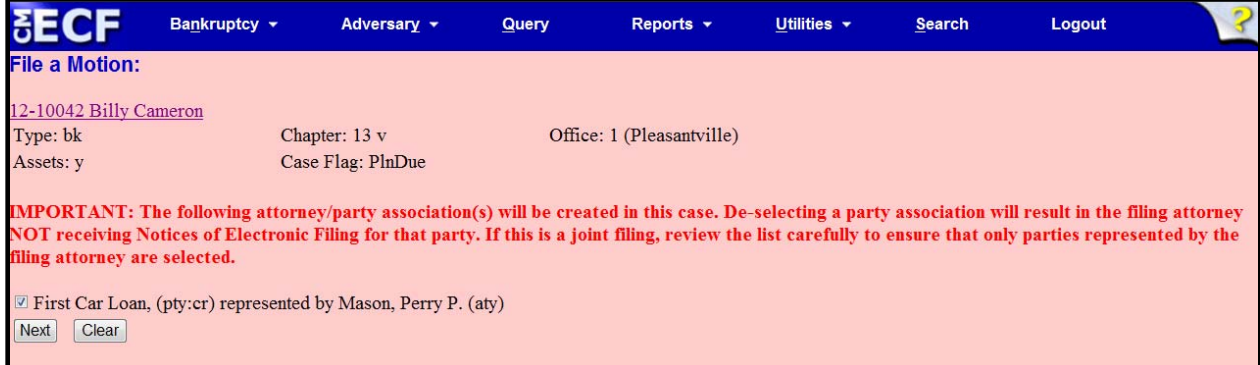

If the box is unchecked, the attorney will not be added to the case for noticing, or be shown in queries, and the attorney will not appear on or receive the Notice of Electronic Filing.

## **Cases Report**

Split, transferred and reopened dates have been added to the selection screen.

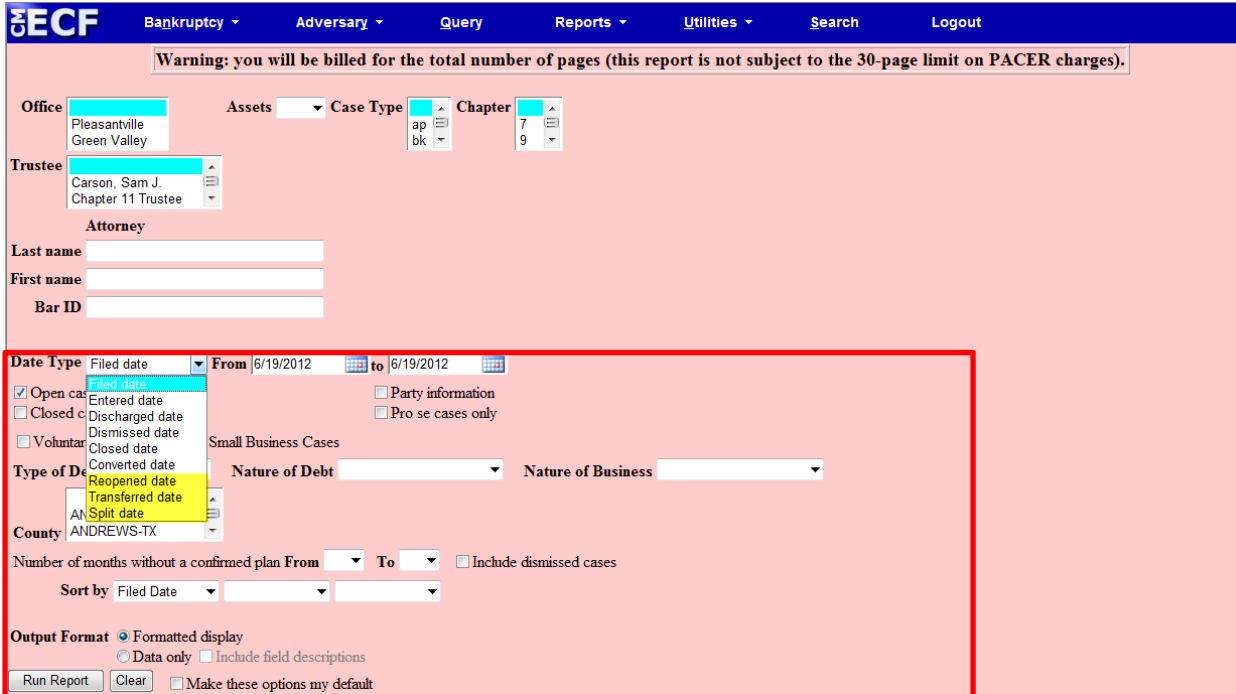

External users can now search for cases without a confirmed plan. When searching by unconfirmed plan dates, the 31-day range limit does not apply for this search.

Type of debtor, nature of debt, nature of business, as well as county, have been added to the selection screen.

#### **Cases Report Cont'd – Data Only**

In prior releases, when the Cases Report was run with **Party Information** not selected, a party's attorney information was displayed on the formatted data output, but not on the data-only output. Now the data-only output lists the attorney information for the parties in the Attorney last name field, as shown below.

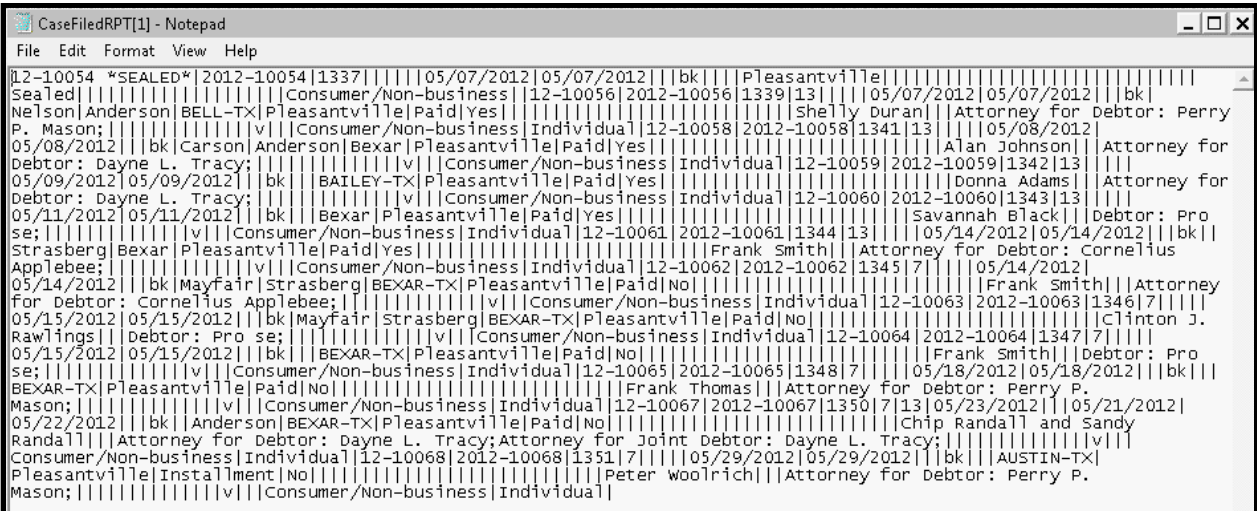

If multiple attorneys exist for various parties, the role and attorney are listed, separated by semicolons, in the same field. For parties without an attorney, the text "Pro se" is displayed instead of the attorney name.

A new format option, **Include field descriptions** has been added for use when the data-only format is selected. The field descriptions are inserted in the header row.

## **Claims Register**

#### **Claims Summary Report**

A **Claims Summary Report** option has been added to the Claims Register. This new format gives the viewer a snapshot overview of the claims on the case.

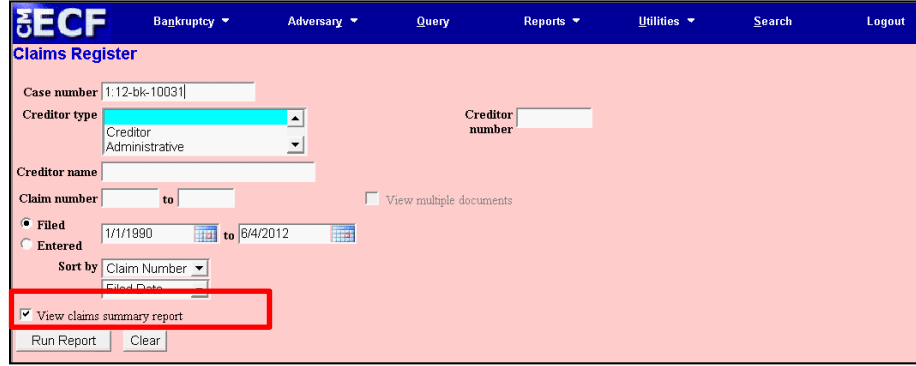

The Claims Summary Report box produces a condensed list of claims.

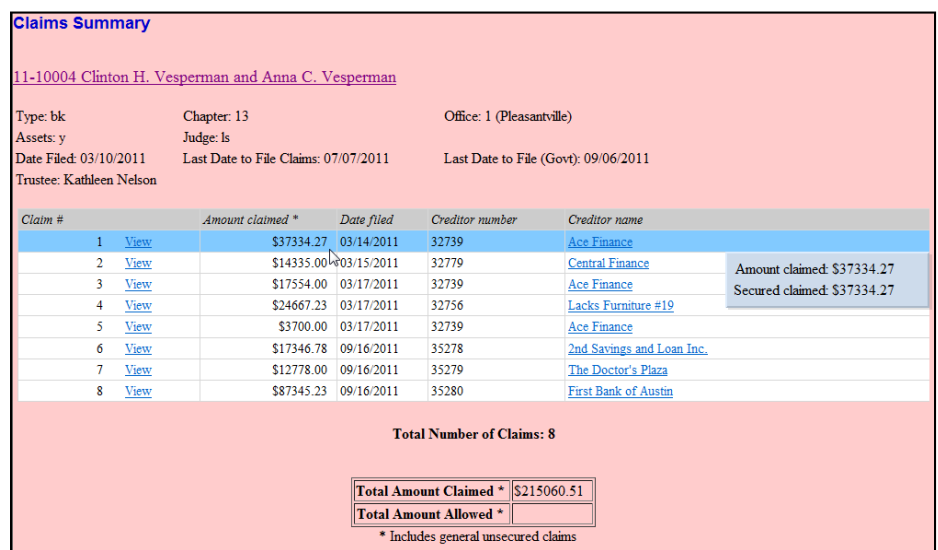

Hovering over the **amount claimed** with the cursor will display a breakdown of the claim amounts. The View hyperlink takes you to more detailed information for this claim on the Claims Register. Click the creditor name to view claimant address or transfer information. You can sort the report by clicking the column headers. This reformatted summary can be especially helpful to you to sort by creditor name.

## **Claims Register Cont'd**

### **View Multiple Documents**

You can now view multiple documents from the Claims Register in one PDF file. This is the same functionality as View multiple documents on the Docket Report. This feature will enable you to generate selected PDF claims with any related attachments in one PDF document.

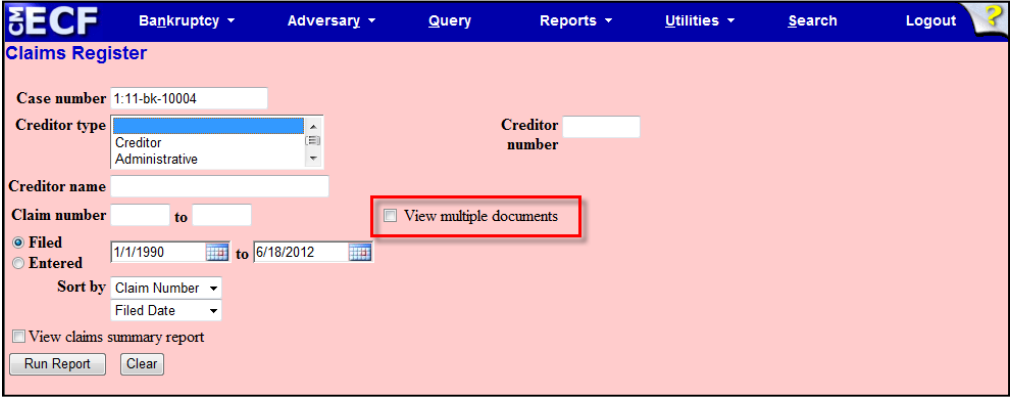

The Claims Register will include a checkbox next to each claim, claim attachment, or claim related proceeding to customize this document. Each PDF selected will be combined into one large PDF file. You could view or print all claims on a case or all PDF documents from certain creditors if desired.

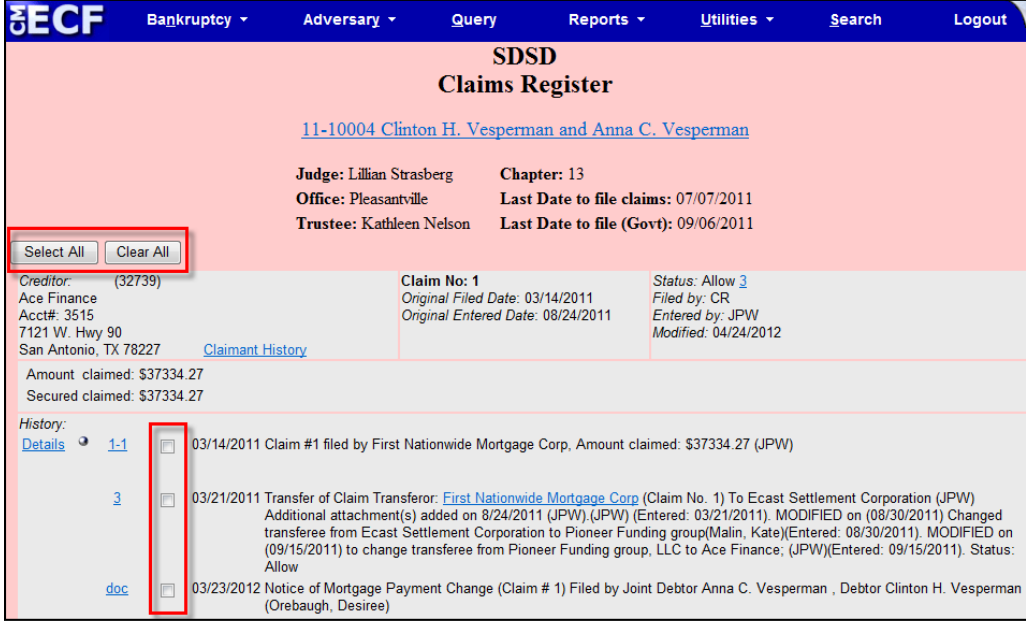

#### **Case Conversion**

Previously, if a case was converted and re-converted, the Notice of Bankruptcy Case Filing query screen reflected the converted chapter rather than the original chapter. Now the original chapter will be correct for cases filed and converted after Release 5.1.

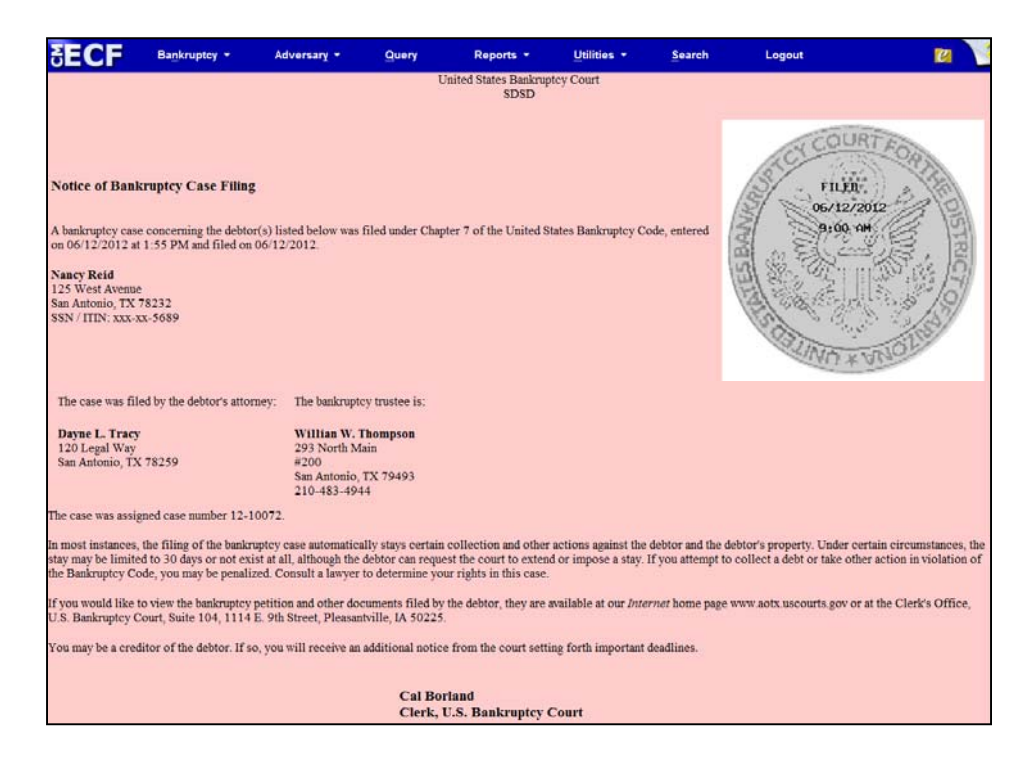

The original chapter and current chapter will display on the Case Summary Query and the Docket Sheet for re-converted cases after Release 5.1. Case Summary is shown below.

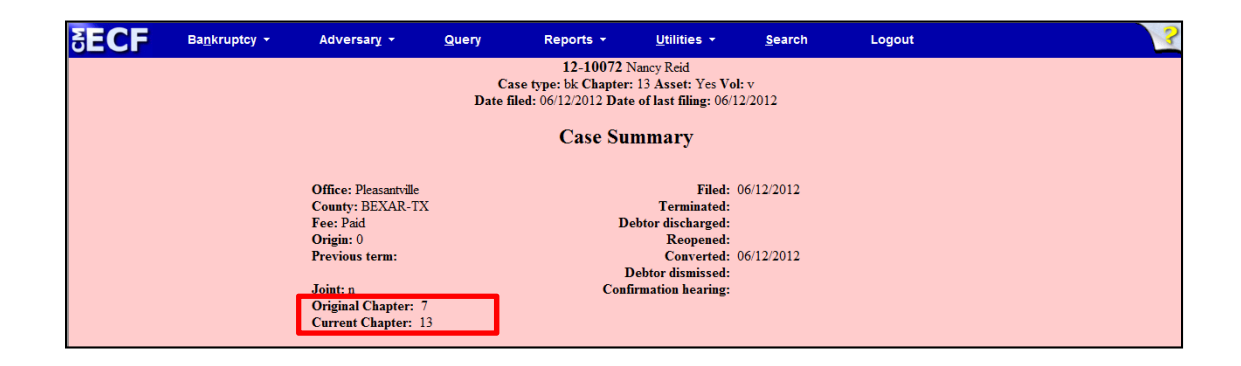

# **Creditor Mailing Matrix**

### **The Mailings category under the Utilities menu has been changed:**

- The Creditor Mailing Matrix has been changed to the **List of Creditors**
- The Mailing Labels by Case has been changed to the **Mailing Matrix by Case**

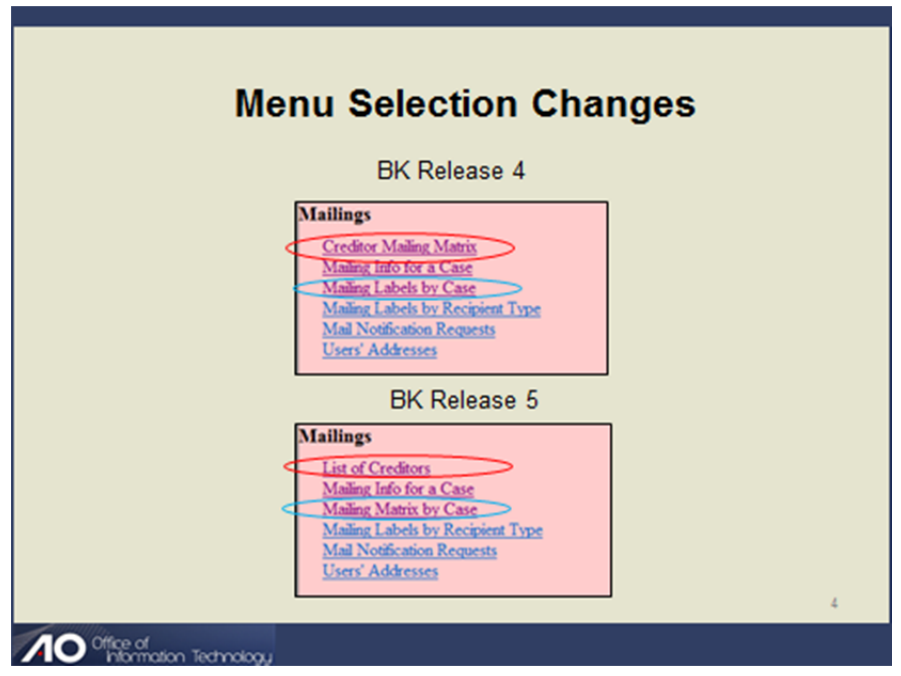

**Mailing Matrix by Case** is the record that will include all parties to the case, all creditors included in the original matrix as well as the standard recipients such as United States Trustee, United States Attorney and any addresses that are overridden by the BNC preferred noticing program. **The List of Creditors** selection is often the same as the **Mailing Matrix by Case**, but **Mailing Matrix by Case** is more reliable.

**Supplemental Creditor Matrix** has been amended to use the terminology **List of Creditors**.

# **Creditor Mailing Matrix**

List of areas affected by the change.

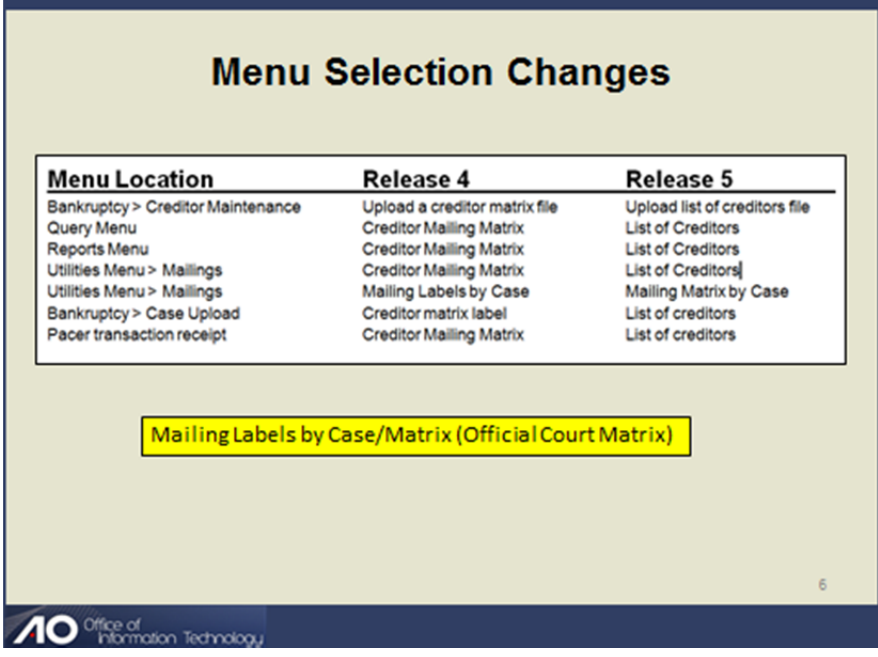

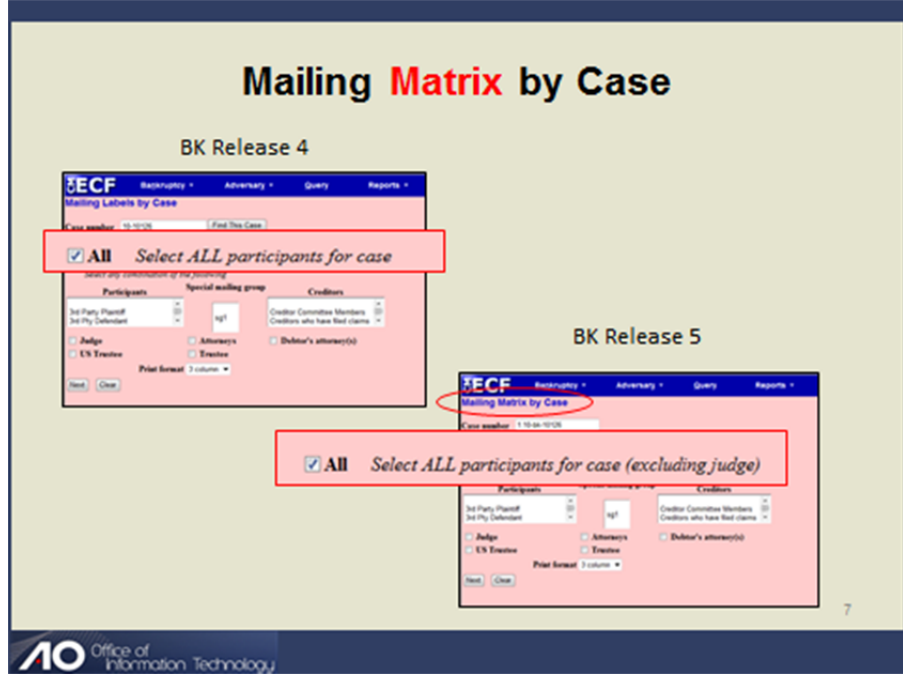

The default selection for Mailing Matrix by Case will now specify the selection of *All participants for case (excluding judge).*

# **TRANSFER OF CLAIM - AGENT - NEW ECF EVENT EFFECTIVE MAY 1, 2013**

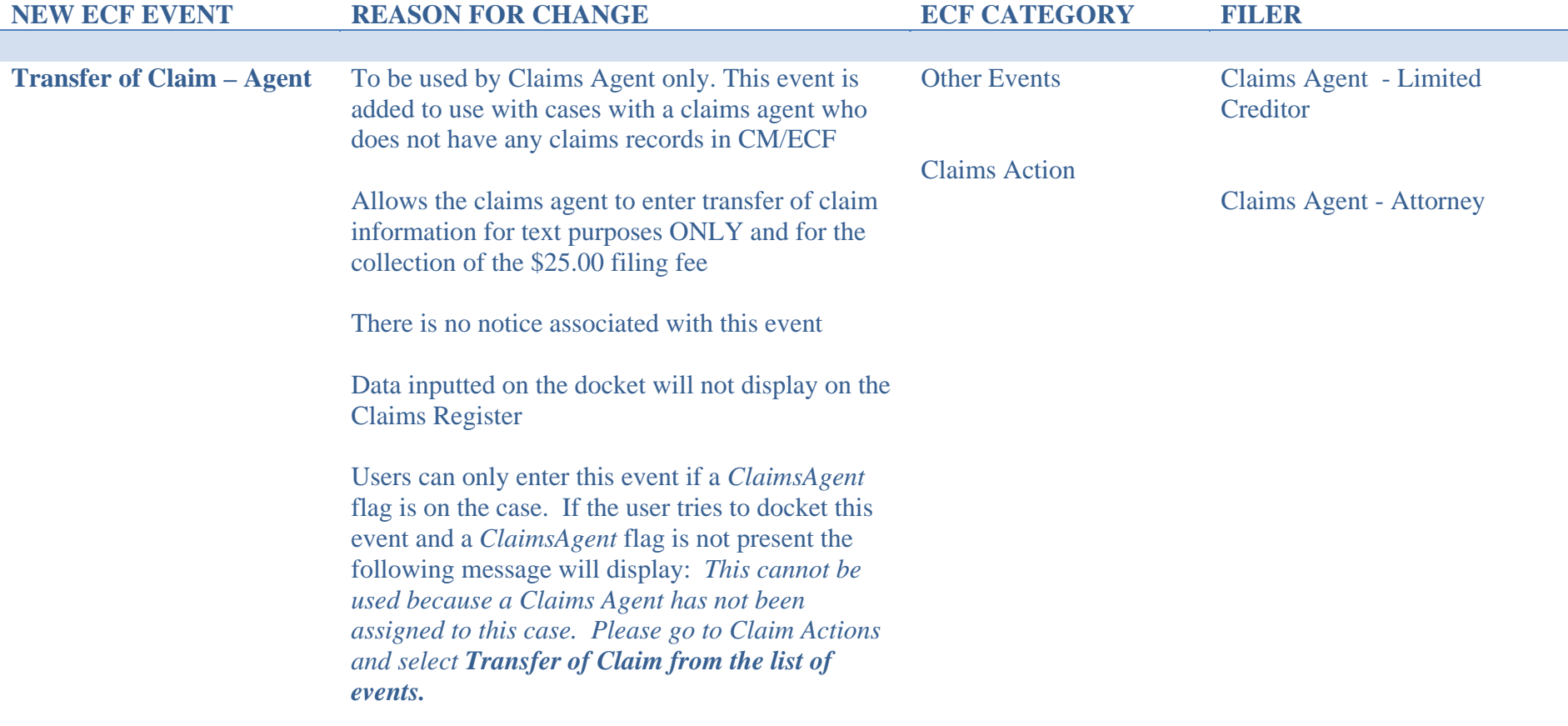

# **NEW CLAIMS TRANSFER FEE**

New Fee Payment for Transfer of Claim - Click on this link for more details: http://www.nyeb.uscourts.gov/announcements/New\_Claims\_Transfer\_Fee.pdf